# Workshop – P. Stallinga

16-X-2012

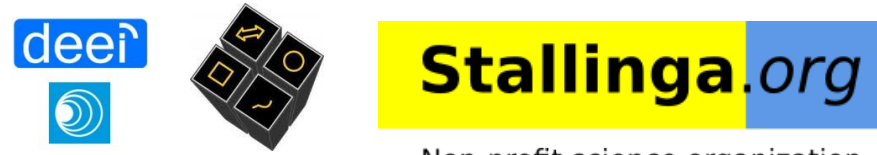

Non-profit science organization

#### What is LaTeX?

A layer on top of TeX (Tau Epsilon Chi) of Donald Knuth\*

TeX is a **typesetting** system LaTeX is a set of 'macros' defined in TeX

LA stands for 'Level of abstraction'

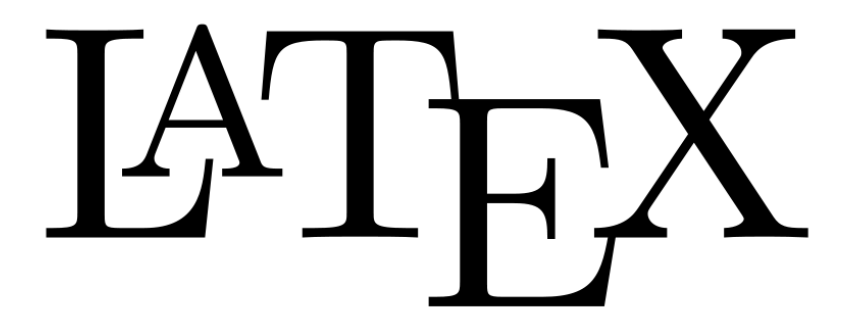

LaTeX is very much like HTML. We define the text and its function, but never how it is actually displayed on the screen. Example is a hyperlink Click on this <a href="http://www.benfica.pt">link</a> to continue ... Which normally becomes Click on this link to continue ...

LaTeX can thus produce high quality output with low amount of work

Extremely useful for large documents and scientific communications

\*: The computer pioneer Knuth is also famous for Metafont, a system to parametrize fonts

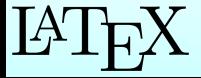

What is LaTeX?

How to write the word LaTeX?

$$
\rm \mathbb{A}T_{E}X
$$

logo created with \LaTeX

How to pronounce LaTeX? Any way you want! *lah-teck lay-teck lay-tecks lah-tecks lah-teχ*

How much does a license cost? Nothing!

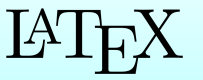

### What is LaTeX?

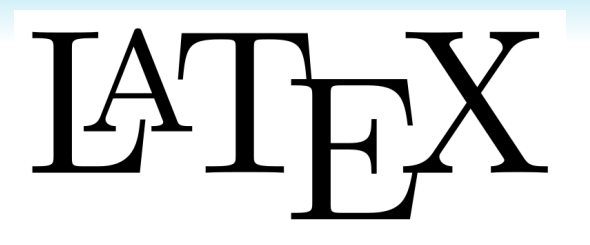

Reasons to use LaTeX?

- Very powerful. Better than Word. Flexible

- High quality output (remember, you are not a typesetter!!). You don't need knowledge of typesetting to produce a nice document.

- Unbeatable in equations! (see for instance comprehensive LaTeX symbol list)
- Easy to use (**after initial learning**)
- Standard all over the world
- Free. Gratis. At no cost. "There *is* such a thing as a free lunch!"
- Used in scientific communities
- It is completely bug free!

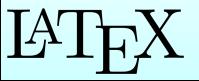

What LaTeX is not?

In contrast, LaTeX is not WYSIWIG as Word

## WYSIWYG

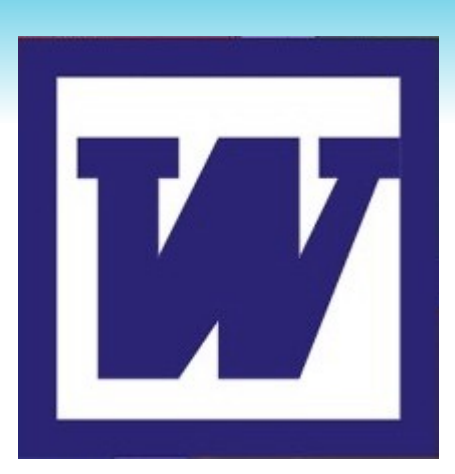

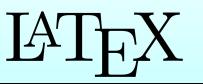

What LaTeX is not?

In contrast, LaTeX is not WYSIWIG as Word

# WYSIWYG

In practice, Word often turns out to be:

# WYGINWYW

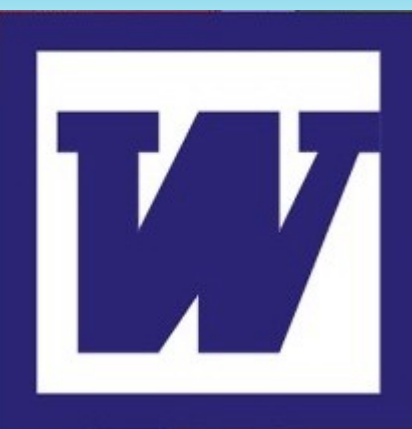

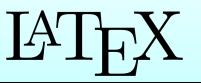

What LaTeX is not?

In contrast, LaTeX is not WYSIWIG as Word

# WYSIWYG

In practice, Word often turns out to be:

# WYGINWYW

or even worse:

# YWIYGI (or worse: TTFY)

Word is good for writing short letters and memos

LaTeX is more suited for large documents and scientific communications

In LaTeX you have FULL CONTROL. The price to pay, of course, is that it can become rather complicated

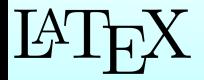

#### LaTeX, like a language

Imagine, in LaTeX you only write

Text 1

Text 2

Text 3

etc. Together with specifying what the *function* is of each text. For example: \begin{equation} Text 1 \end{equation}

You do not specify how the equation is to be displayed. This you leave up to the processor, or the printer/publisher of your book or article.

Advantage: If you want to change the display style of all equations in your document, you only have to change the 'header' which is called **preamble** in LaTeX

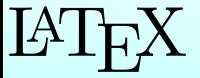

### The input file

All input text is standard ASCII. That is, the 7-bit code for 128 characters No problem with versions, or styles, or service packs. You can send your file to your colleague anywhere in the world, and it will work!

Difference with Word:

The 'formatting' statements are visible as they are also written in ASCII (But, don't forget that Word also has formatting codes in the middle of the document!)

If you want to write Portuguese you can include a so-called 'package'

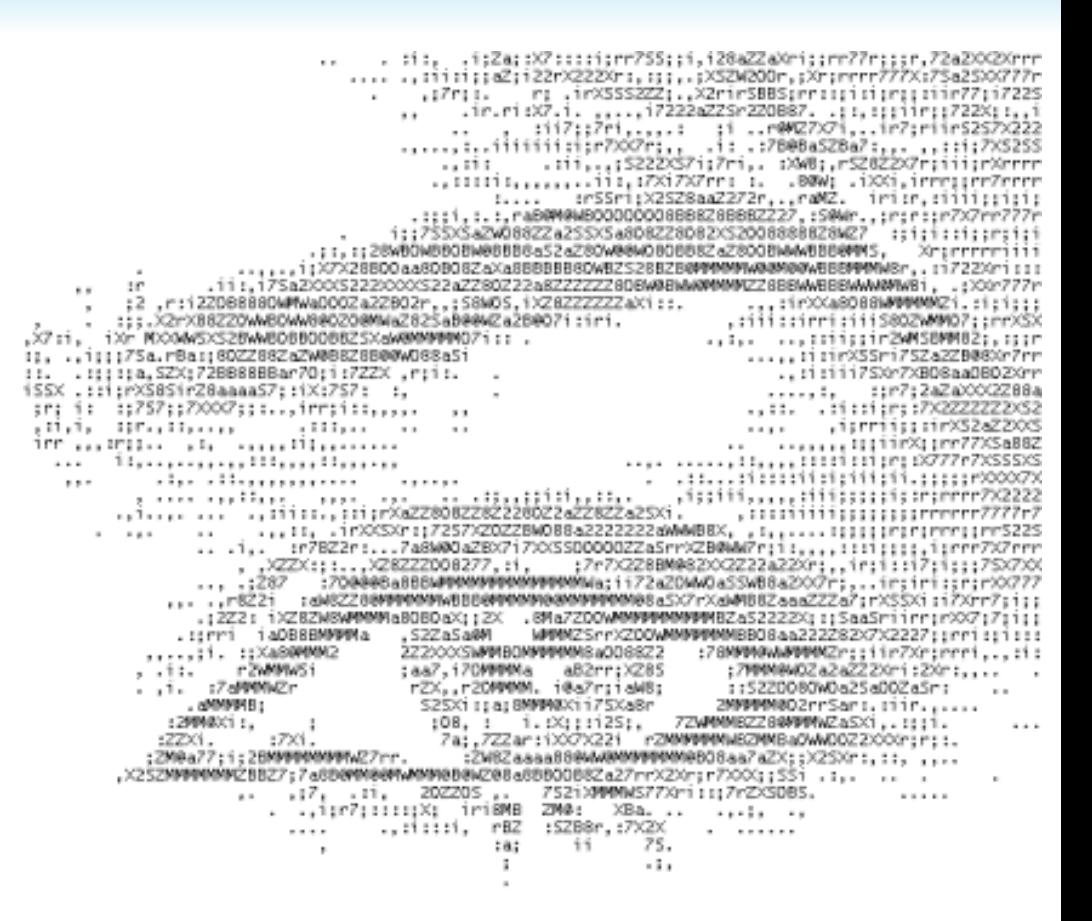

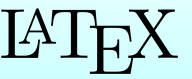

### The input file

(But, don't forget that Word also has formatting codes in the middle of the document!)

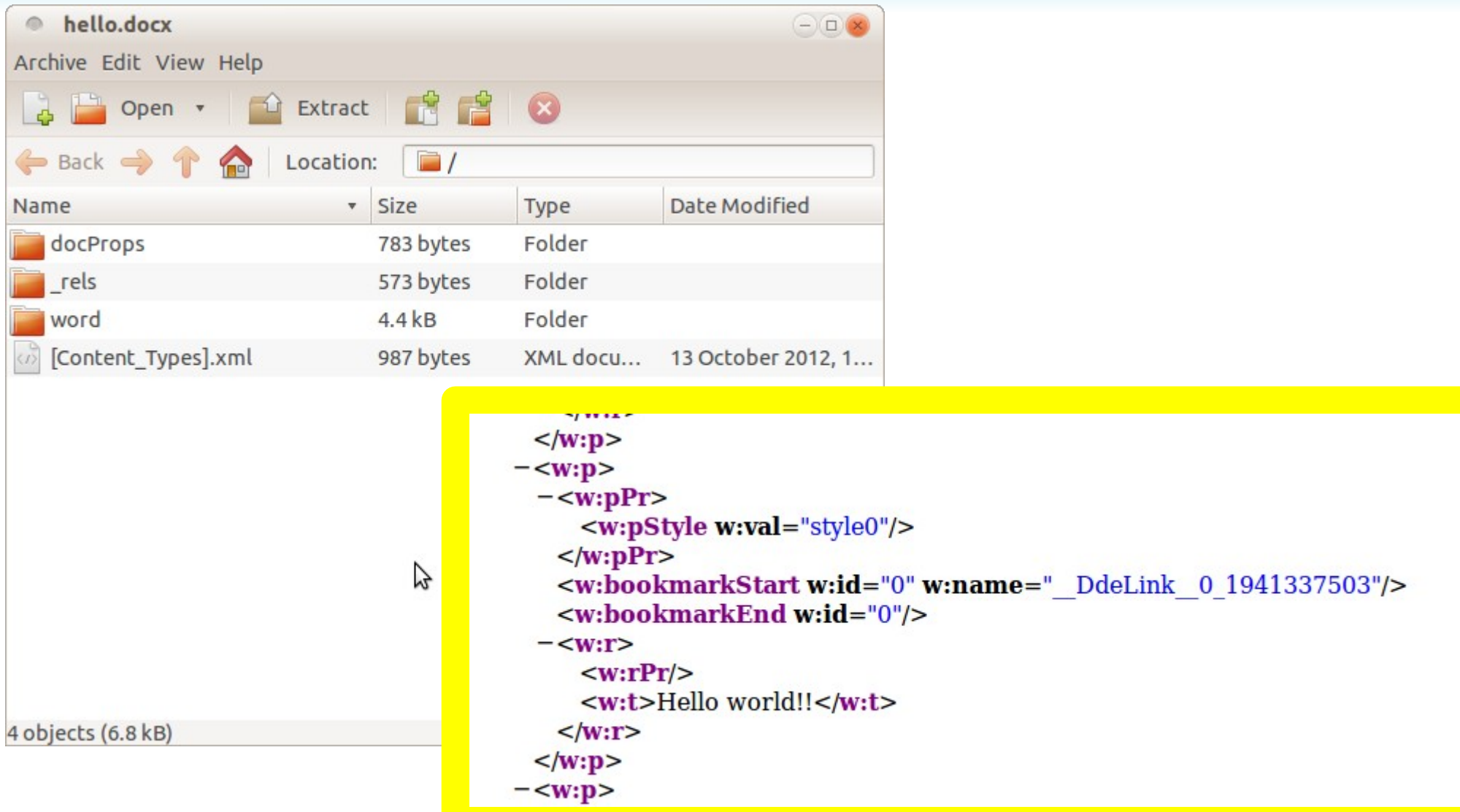

Word hello.docx document opened with archive manager and word/document.xml displayed in Firefox

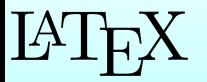

example

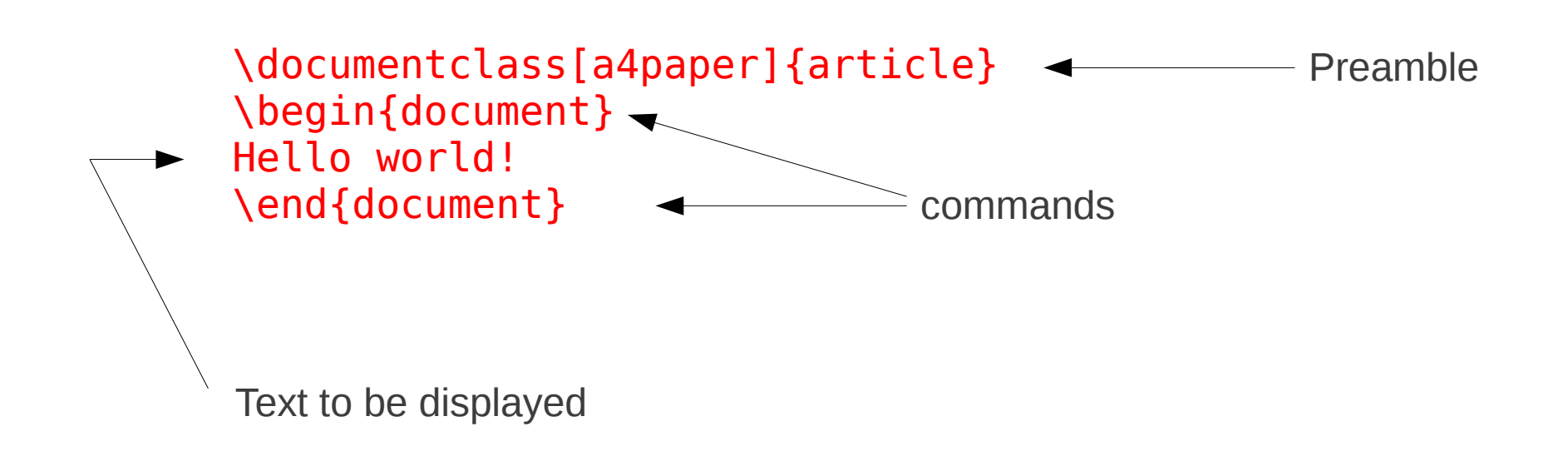

Commands start with a backslash \

One of 'reserved' special meaning characters:  $\frac{1}{2}$ , &, { } ~ % # \_ ^ \

{ } is to join things together, to make them one logical element

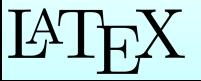

process

latex -interaction=nonstopmode hello.tex

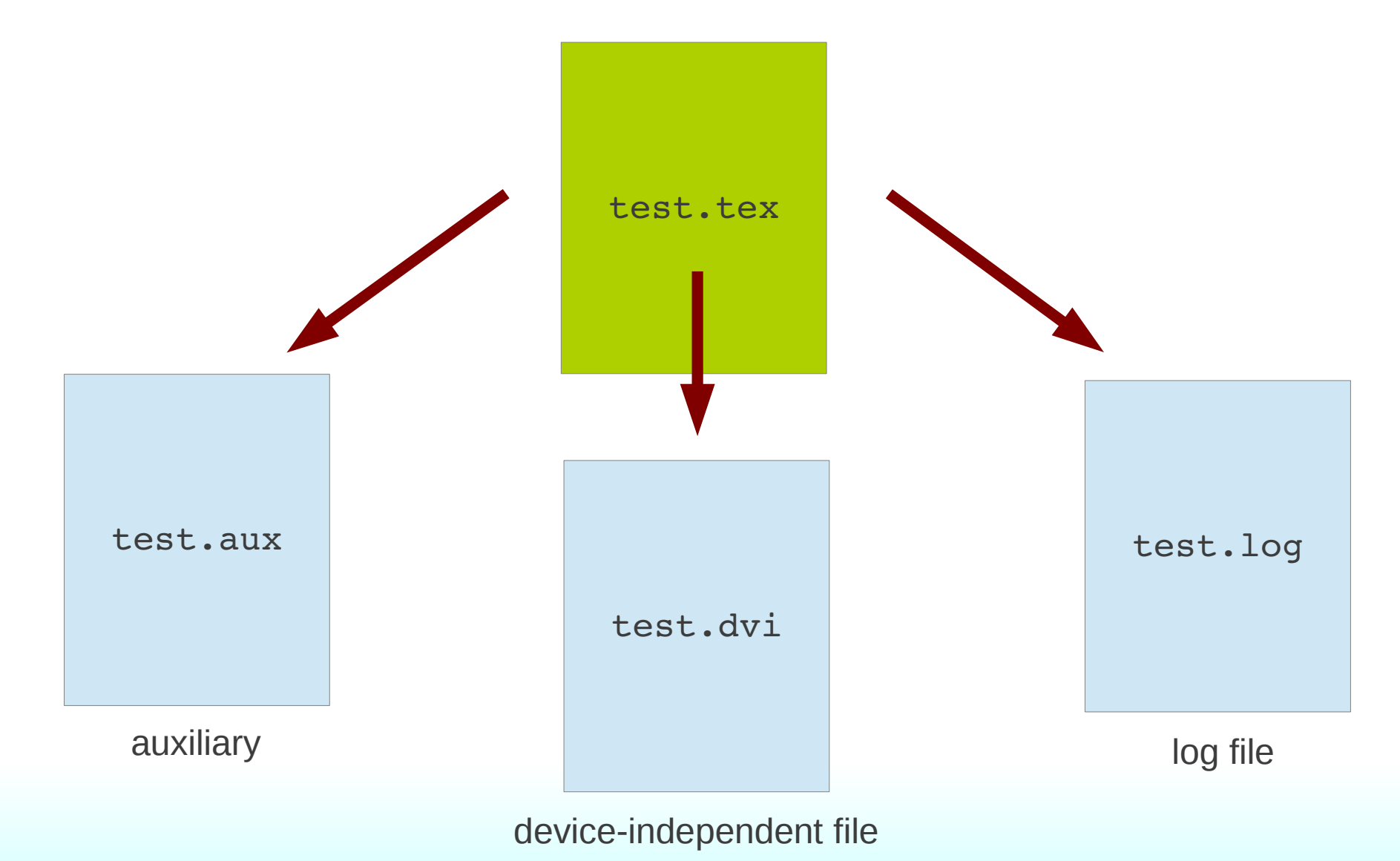

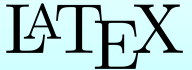

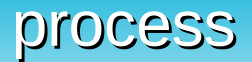

#### dvips -o hello.ps hello.dvi

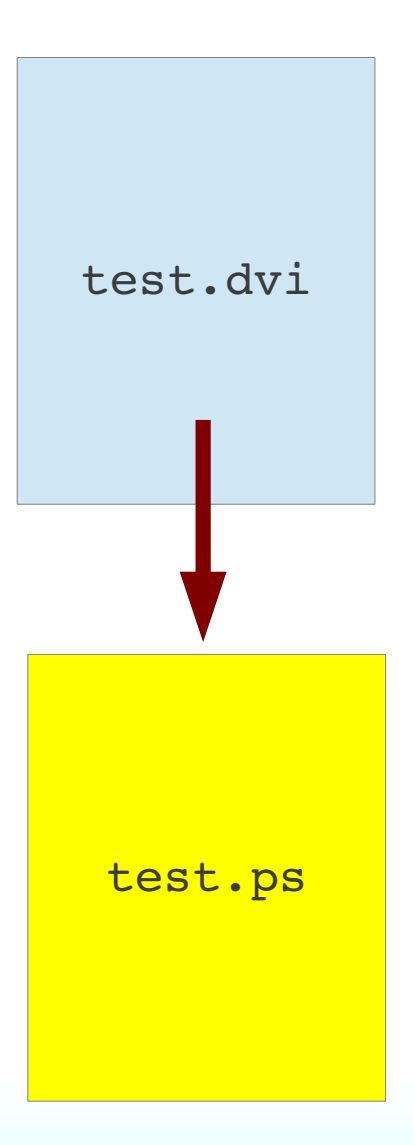

postscript (printers)

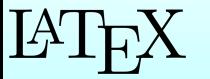

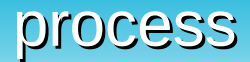

#### ps2pdf hello.ps

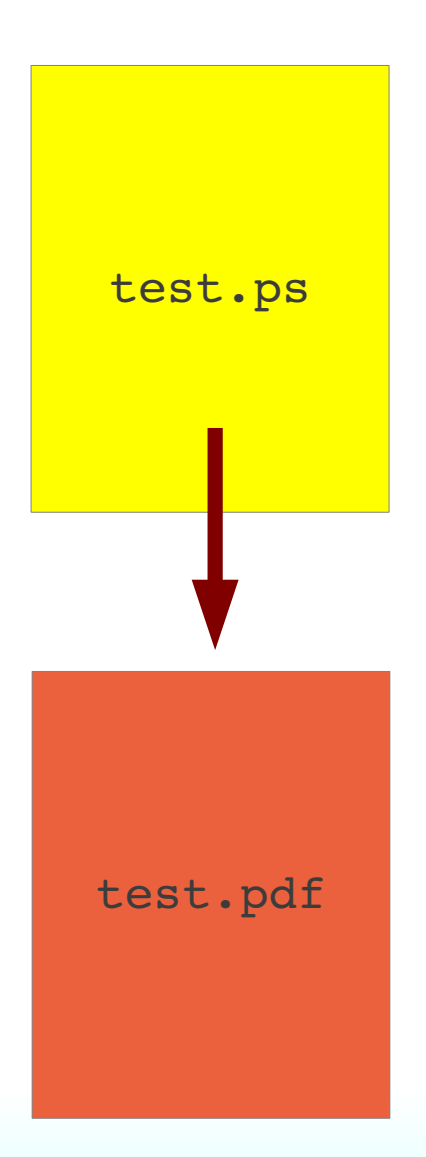

portable document format

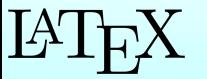

process

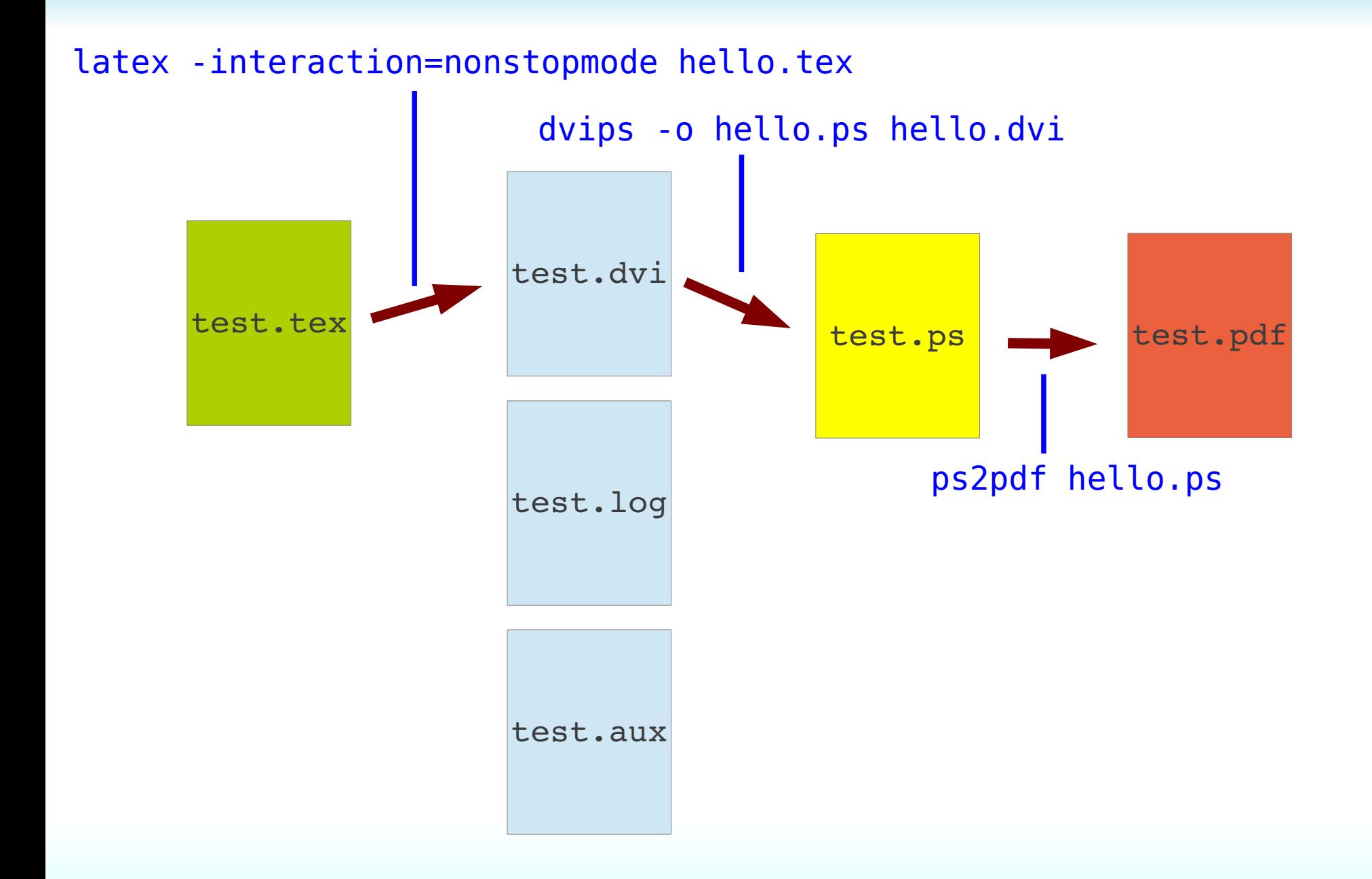

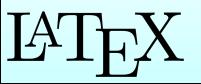

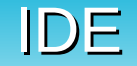

This is 2012!! Integrated development environments:

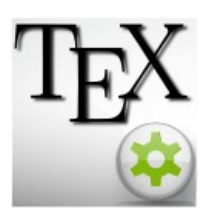

Texmaker (Linux Gnome)

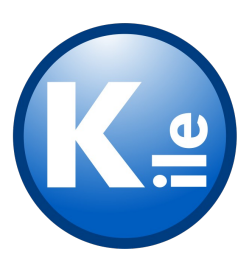

U Kile (Linux KDE)

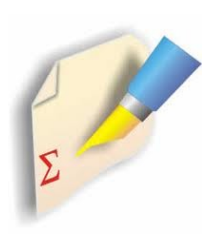

WinEdt (Windows)

Let's generate some random text: http://johno.jsmf.net/knowhow/ngrams/index.php

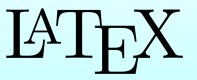

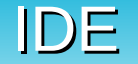

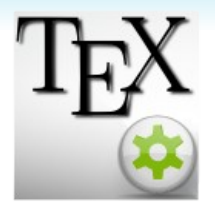

Texmaker (Linux Gnome)

 $\frac{1}{2}$ Spellchecking in Texmaker copy en\_US.dic to /usr/share/myspell/dicts/

> https://dl.dropbox.com/u/22018719/en\_US.dic https://dl.dropbox.com/u/22018719/en\_US.aff

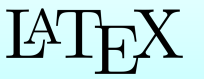

#### packages

To add functionality, many many packages are written. Nearly all of them are part of the 'distribution'

Example: writing Portuguese documents:

```
\documentclass[a4paper]{article}
\begin{document}
Olá mundo!
\end{document}
```
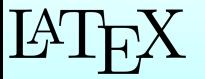

#### packages

To add functionality, many many packages are written. Nearly all of them are part of the 'distribution'

Example: writing Portuguese documents **(Look on-line for solution**):

```
\documentclass[a4paper]{article}
\usepackage[utf8]{inputenc}
\usepackage[portuges]{babel}
\begin{document}
Olá mundo!
\end{document}
```
Be sure to save your file in UTF-8 format (in other words, you lose the compatibility with rest of world)

**Do not use this! Write in English. LaTeX is for scientific papers. English**

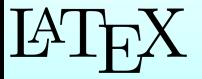

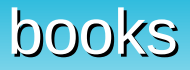

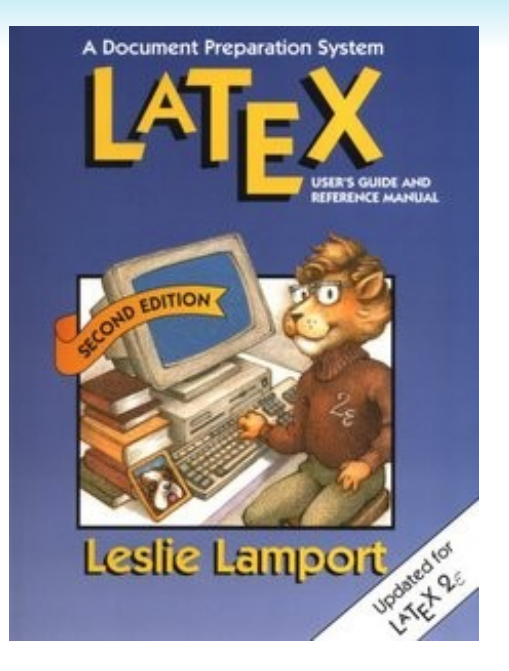

**LATEX** A document preparation system - Leslie Lamport

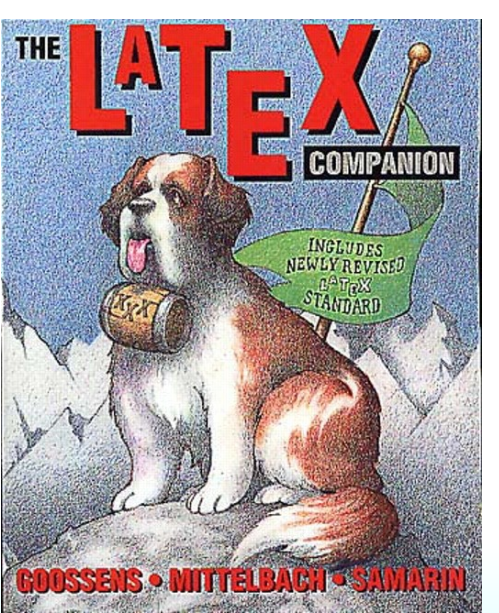

The LATEX Companion

- Goossens, Mittelbach, Samarin

https://dl.dropbox.com/u/22018719/LaTeX%20-%20A %20simplified%20introduction%20to%20LaTeX.pdf

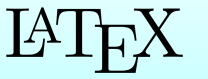

#### floats

A **float** is an element which you leave up to the typesetter to decide where to place

LaTeX basically has two: figure table

Look at any high quality book. Figures and tables are placed on the top of the page (or at the bottom). Never where the writer inserted them in the text.

In the extreme (stupid!) case that you still want the floats not to float, you can force them to appear there where you inserted them. But, even then, LaTeX will sometimes completely ignore your demands

![](_page_20_Picture_5.jpeg)

#### tabular

A **tabular** environment is used to **align** things. "Put things on top of eachother"

```
\begin{tabular}{xxxx...}
A & B C & D … \\
E F & G H & I J ...\\
\end{tabular}
```
x: alignment code (l, c or r} &: item separation character

Examples to show:

example above lines multicolums

![](_page_21_Picture_6.jpeg)

#### sectioning

#### **Sectioning:**

\chapter{chaptername} \section{sectionname} \subsection{sectionname} \subsubsection{sectionname} \newpage

Empty line: start new paragraph

A linebreak in LaTeX source has same effect as a space, or 100 spaces Benfica will win this years supercup for sure, beating Porto in the final

Force newline?: \\

![](_page_22_Picture_6.jpeg)

### formatting

#### *Italics*: \textit{my text in italics}

DO NOT USE THIS. Do not use formatting commands in the body of the doucment. Remember, in LaTeX the idea is to specify the *function* of text, not its *format*.

Probably you wanted to emphasize some text (like in sentence here), so then *tell* it you want to emphasize:

{\emph my text emphasized}

Imagine that you want to emphasize something in a text that itself is typeset as italics (by the editor). (Emphasis in italics is …. upright text!)

Abstract

*In this paper, we focus on the* Portuguese *part of the Iberian Peninsula only.*

```
Bold: \textbf{text} or {\bf my  text}
\texttt{Typewriter style ... }
\textsf{sans serif text, Arial or something like that)
```
\tiny \large \Large \LARGE \huge \Huge

![](_page_23_Picture_10.jpeg)

![](_page_24_Picture_0.jpeg)

References

\label{labelname}

\ref{labelname}

Can be used for equations, figures, sections, tables

\pageref referencing to page of object \eqref for formatting equation refes: Eq. (3.20) instead of Eq. 3.20

Remember (if it is a forward reference): LaTeX normally is a **two-pass compiler**, with normally only one pass executed. **You need to rerun the compiler to get the references correct!**

Given the fact that LaTeX is like programming, use programming techniques: Chose your label-names well \label{eq:maxwell} \label{fig:noisesources} \label{ch:introduction} \label{sec:software}

![](_page_24_Picture_8.jpeg)

equations

Two types of equations

- inline
- separate line

Both use Greek letters, like \alpha, etc. Outside equations, use \textmu, etc.

```
Inline: $equation text$
```

```
Separate line
\begin{equation}
Equation text
\end{equation}
```
#### or

```
\begin{eqnarray}
Equation text\\
Equation 2
\end{eqnarray}
```

```
Examples to show:
$$
equation
eqnarray
labels and refs
functions
fractions, sqrt
subscript/superscript
often made mistake a_i0
(no)numbering
\left( \right)
```
Do not use fractions in in-line equations

![](_page_25_Picture_11.jpeg)

![](_page_26_Picture_0.jpeg)

Intermezzo: If you are using Word, to write a μ don't use 'm' with symbol font, write an m on a Greek keyboard (install a Greek keyboard!)

This is a correct Greek letter 'mu' with Arial font (like rest), when typed with Greek keyboard: μ

This is a Latin letter 'm' in Symbol font: µ

![](_page_26_Picture_4.jpeg)

#### Mathematics vs. physics

LaTeX was designed by mathematicians

![](_page_27_Picture_2.jpeg)

Mathematics: i-th element of vector A Physics, Engineering: Initial Gain

If a letter represents a value, it should be written as italics, otherwise not

LaTeX: default: mathematics

```
% To have roman subscripts:
\catcode' \ =\active\def {\sb\mathrm}
% roman subscripts with $X_{ff}$ and italic subscripts with
% $X\sb{ff}$.
% Be careful: no underscore  can be used in filenames and labels!
```
![](_page_27_Picture_7.jpeg)

### graphics

\includegraphics{grafix.eps}

\scalebox{factor}{objecttoscale}

\rotatebox{angle}{objecttorotate}

#### **Only encapsulated postscript!**

Use GIMP or ImageMagic ("convert image.jpg image.eps")

![](_page_28_Picture_6.jpeg)

![](_page_29_Picture_0.jpeg)

\begin{itemize} \item Benfica \item Sporting \item Porto \end{itemize}

- **Benfica**
- **Sporting**
- **Porto**

\begin{enumerate} \item Benfica \item Sporting \item Porto \end{enumerate}

1 Benfica 2 Sporting 3 Porto

![](_page_29_Picture_7.jpeg)

![](_page_30_Picture_0.jpeg)

#### **Useful packages:**

color: for color text picins: inline graphics; wrap text around images multicol: Multi-column format amsmath: American mathematical society mathematical symbols

Etc. etc. etc. etc.

Read the LaTeX companion, or the LaTeX Graphics Companion

![](_page_30_Picture_5.jpeg)

#### Large projects

\input{Chapter1/chapter1} \input{Chapter2/chapter2} \input{Chapter3/chapter3} \input{Chapter4/chapter4} \input{Chapter5/chapter5} \input{Refs/REFS.TEX}

![](_page_31_Picture_2.jpeg)

### bibliography

```
\begin{thebibliography}{99}
\epsilon% 1
\bibitem{wikiTransducer}
Wikipedia: Transducer (July 2010).
% 2
\bibitem{almeida}
G.\ de Almeida in "Sistema Internacional de Unidades (SI)",
3rd edition, Pl\'{a}tano Edi\,{c}\~{o}es T\'{e}cnicos (2002),
ISBN 972-707-162-7.
% 3
\bibitem{SI}
E. \backslash R. \backslash Cohen, P. \ Giacomo, Physica 146A, 1 (1987).
%
\end{thebibliography}
                       And in the text
                       At the end
                                    Note the .\ (because it is not an end-of-line dot)
See Almeida\cite{almeida} for a complete reference.
```
![](_page_32_Picture_2.jpeg)

![](_page_33_Picture_0.jpeg)

pagestyle textwidth setcounter parbox minipage multicolumn double spacing article/abstract

![](_page_33_Picture_2.jpeg)